## **Ny patient utan personnummer/reservnummer**

Registrera patient utan personnummer/reservnummer.

- Ange födelsedatum.
- Ange kön.
- Om patienten saknar adress väljer du Län/kommun Okänd kommun.

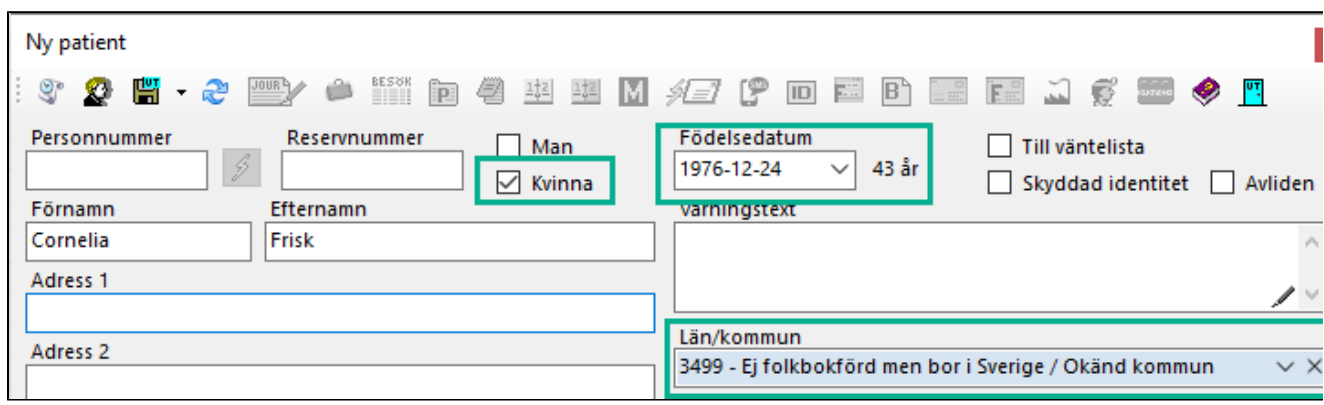

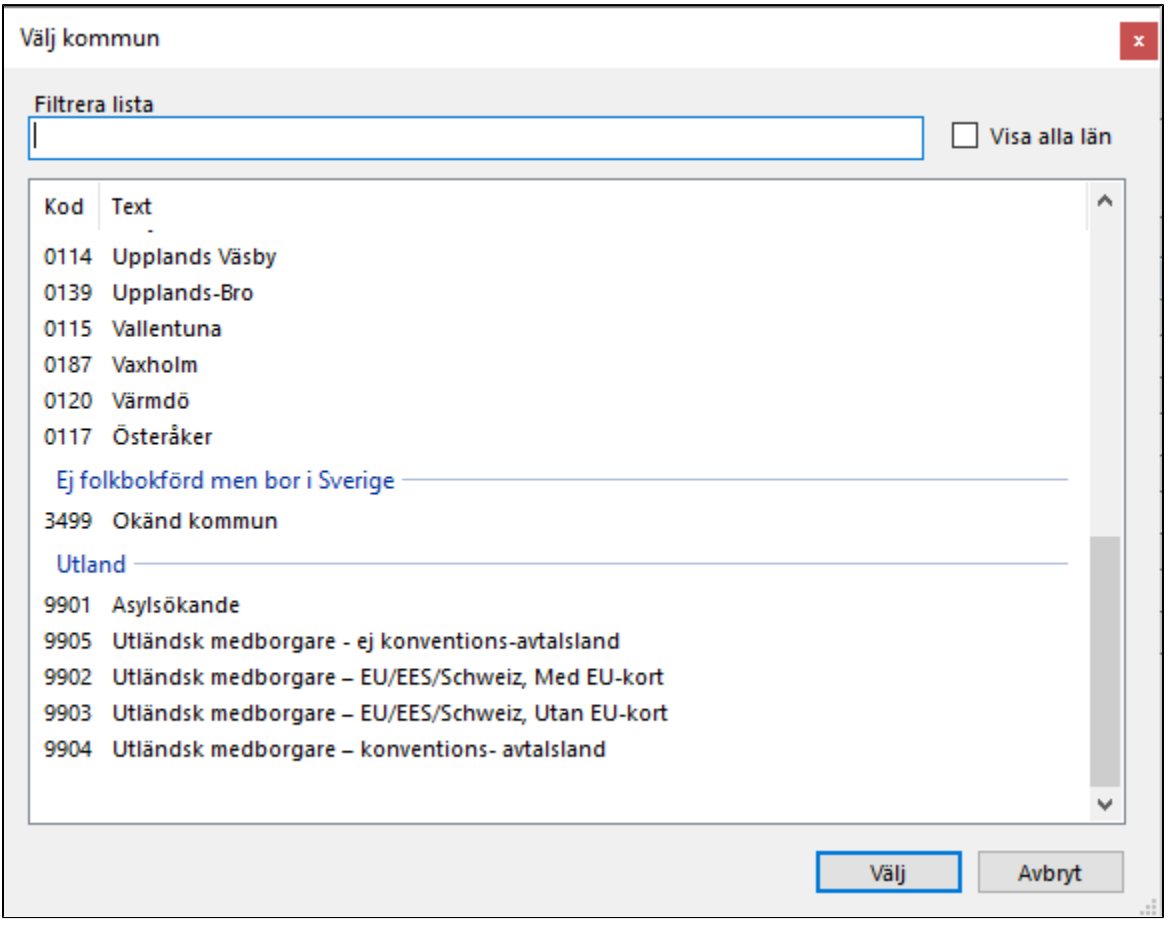

Fyll i resterande uppgifter, se [Ny patient.](https://support.antwork.se/display/SGX/Ny+patient)

Spara.

Du kan därefter registrera besök, skriva journal o.s.v. Beroende på region kan det gå att **[skicka in besöken i filen till regionen](https://support.antwork.se/pages/viewpage.action?pageId=67633487)**.

**[EU- patient >](https://support.antwork.se/pages/viewpage.action?pageId=46530563)**

**[Kan jag skicka in besöken i filen till Regionen? >](https://support.antwork.se/pages/viewpage.action?pageId=67633487)**